# RouterBOARD 751U-2HnD

#### **Quick Setup Guide and Warranty Information**

#### **Connecting**

- 1. Connect your WAN cable to port 1, and LAN PCs to ports 2-5
- 2. Set LAN computer IP configuration to automatic (DHCP)
- 3. Default IP address from LAN/WLAN is 192.168.88.1, connect with SSH, Telnet or Winbox tool for configuration. The username is **admin** and there is **no password**
- Wireless AP mode is enabled by default, you can connect to the SSID "MikroTik". Log into your router and configure a WPA password to secure your network

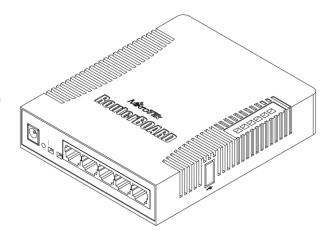

## **Powering**

The device accepts powering from the power jack or from the first Ethernet port (Passive PoE):

- DC power jack (5.5mm outside and 2mm inside diameter, female, pin positive plug) accepts 8-30V DC
- The first Ethernet port accepts passive Power over Ethernet accepts 8-30V DC

Under maximum load, the power consumption of this device is 7W

#### **Booting process**

RouterOS is the operating system of all RouterBOARD routers. Please see detailed configuration guide here <a href="http://wiki.mikrotik.com/wiki/Category:Manual">http://wiki.mikrotik.com/wiki/Category:Manual</a>

This device doesn't come fitted with a Serial Port connector, so initial connection has to be done via the Ethernet cable, using the MikroTik Winbox utility. Winbox should be used to connect to the default IP address of **192.168.88.1** with the username **admin** and **no password**.

In case you wish to boot the device from network, for example to use MikroTik Netinstall, hold the RESET button of the device when starting it until the LED light turns off, and Groove will start to look for Netinstall servers.

In case IP connection is not available, Winbox can also be used to connect to the MAC address of the device. More information here: <a href="http://wiki.mikrotik.com/wiki/First\_time\_startup">http://wiki.mikrotik.com/wiki/First\_time\_startup</a>

#### **Extension Slots and Ports**

- Five individual 10/100 Ethernet ports, supporting automatic cross/straight cable connection (Auto MDI/X), so you
  can use either straight or cross-over cables for connecting to other network devices. The First Ethernet port accepts
  8-30V DC powering from a passive PoE injector.
- One Integrated Wireless 2.4GHz 802.11b/g/n 2x2 MIMO, Onboard PIF antennas, max gain 2.5dBi
- One USB 2.0 port

### **Buttons and Jumpers**

- RouterOS reset jumper hole (on the bottom of case) resets RouterOS software to defaults. Must short circuit the
  metallic sides of the hole with a screwdriver and boot the device. Hold screwdriver in place until RouterOS
  configuration is cleared.
- RouterBOOT reset button (RESET, front panel) has two functions:
  - Hold this button during boot time until LED light starts flashing,
     release the button to reset RouterOS configuration (same result as with RouterOS reset hole)
  - Hold this button during boot time longer, until LED turns off, then release it to make the RouterBOARD look for Netinstall servers.

#### **Operating System Support**

Currently tested operating system is MikroTik from version v5

#### Copyright and Trademarks.

Copyright MikroTikls SIA. This manual contains information protected by copyright law. No part of it may be reproduced or transmitted in any form without prior written permission from the copyright holder. RouterBOARD, RouterBOOT and MikroTik are trademarks of MikroTikls SIA. All trademarks and registered trademarks appearing in this manual are the property of their respective holders.

**Hardware**. MikroTik warrants all RouterBOARD series equipment for the term of fifteen (15) months from the shipping date to be free of defects in materials and workmanship under normal use and service, except in case of damage caused by mechanical, electrical or other accidental or intended damages caused by improper use or due to wind, rain, fire or other acts of nature.

To return failed units to MikroTik, you must perform the following RMA (Return Merchandise Authorization) procedure. Follow the instructions below to save time, efforts, avoid costs, and improve the speed of the RMA process.

- 1. If you have purchased your product from a MikroTik Reseller, please contact the Reseller company regarding all warranty and repair issues, the following instructions apply ONLY if you purchased your equipment directly from MikroTik in Latvia.
- 2. We do not offer repairs for products that are not covered by warranty. Exceptions can be made for RB1000 series.
- 3. Out-of-warranty devices and devices not covered by warranty sent to Mikrotikls will be returned to the sender at sender's cost.

RMA Instructions are located on our webpage here: http://rma.mikrotik.com

Manual. This manual is provided "as is" without a warranty of any kind, expressed or implied, including, but not limited to, the implied warranty of merchantability and fitness for a particular purpose. The manufacturer has made every effort to ensure the accuracy of the contents of this manual, however, it is possible that it may contain technical inaccuracies, typographical or other errors. No liability is assumed for any inaccuracy found in this publication, nor for direct or indirect, incidental, consequential or other damages that may result from such an inaccuracy, including, but not limited to, loss of data or profits. Please report any inaccuracies found to <a href="mailto:support@mikrotik.com">support@mikrotik.com</a>

# Federal Communication Commission Interference Statement (FCC ID: TV7RB751-2HND)

This equipment has been tested and found to comply with the limits for a Class B digital device, pursuant to Part 15 of the FCC Rules. These limits are designed to provide reasonable protection against harmful interference in a residential installation.

This equipment generates uses and can radiate radio frequency energy and, if not installed and used in accordance with the instructions, may cause harmful interference to radio communications. However, there is no guarantee that interference will not occur in a particular installation. If this equipment does cause harmful interference to radio or television reception, which can be determined by turning the equipment off and on, the user is encouraged to try to correct the interference by one of the following measures:

- Reorient or relocate the receiving antenna.
- Increase the separation between the equipment and receiver.
- Connect the equipment into an outlet on a circuit different from that to which the receiver is connected.
- Consult the dealer or an experienced radio/TV technician for help.

**FCC Caution:** Any changes or modifications not expressly approved by the party responsible for compliance could void the user's authority to operate this equipment.

This device complies with Part 15 of the FCC Rules. Operation is subject to the following two conditions: (1) This device may not cause harmful interference, and (2) this device must accept any interference received, including interference that may cause undesired operation. This device and its antenna must not be co-located or operation in conjunction with any other antenna or transmitter.

**IMPORTANT:** Exposure to Radio Frequency Radiation. 23 cm minimum distance has to be maintained between the antenna and the occupational user and 75 cm to general public. Under such configuration, the FCC radiation exposure limits set forth for a population/uncontrolled environment can be satisfied.

#### List of additional approved antennas:

- Omnidirectional Antenna, SF-245, 7.4 dBi
- Flat Panel Antenna, AAI-00089, 8.5 dBi

Antenna Installation. WARNING: It is installer's responsibility to ensure that when using the authorized antennas in the United States (or where FCC rules apply); only those antennas certified with the product are used. The use of any antenna other than those certified with the product is expressly forbidden in accordance to FCC rules CFR47 part 15.204. The installer should configure the output power level of antennas, according to country regulations and per antenna type. Professional installation is required of equipment with connectors to ensure compliance with health and safety issues.